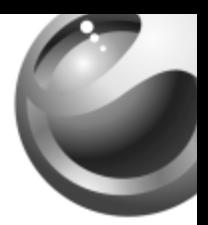

## *Bluetooth™ VoIP System HBV-100 English Español Deutsch Français*

# **Sony Ericsson**<br>load from Www.Somanuals.com. All Manuals Search And Down

## **Bluetooth™ VoIP © Bluetooth 2 System HBV-100**

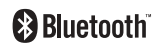

**User Guide GuÌa del usuario Bedienungsanleitung Guide díutilisation**

**FCC statement**<br>This device complies with Part 15 of the FCC rules. Operation is subject to the following two conditions: (1) This device may not cause harmful interference. and (2) This device must accept any interference received, including interference that may cause undesired operation.

#### **Sony Ericsson HBV-100**

This manual is published by Sony Ericsson Mobile Communications AB, without any warranty. Improvements and changes to this manual necessitated by typographical errors, inaccuracies of current information, or improvements to programs and/or<br>equipment, may be made by Sony Ericsson Mobile Communications AB at any time and without notice. Such changes will, however, be incorporated into new editions of this manual. All rights reserved.

#### **©Sony Ericsson Mobile Communications AB, 2007**

Publication number: LZT 108 9118/3 R2A

The Sony Ericsson marble logo is the trademark or registered trademark of<br>Sony Ericsson Mobile Communications AB, Sony is the trademark or registered trademark of Sony Corporation. Ericsson is the trademark or registered trademark<br>of Telefonaktiebolaget LM Ericsson. The Bluetooth word and logo are trademarks or registered trademarks of Bluetooth SIG. Inc. and are used under license. Skype is a trademark or registered trademark of Skype Limited. VoipBuster is a trademark are trademarks or registered trademark of Microsoft Corporation. All other trademarks herein are the property of their respective owners.

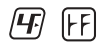

This product is leadfree and halogenfree.

#### load from Www.Somanuals.com. All Manuals Search And Dowi

#### **Introduction** 3 **Introducción Einf¸hrung Introduction**

#### **Bluetooth™ VoIP System HBV-100**

The Bluetooth<sup>TM</sup> VoIP System HBV-100 is a Voice over IP (VoIP) system consisting of the Sony Ericsson USB Bluetooth<sup>TM</sup> Dongle KRY 901 129/1 and the Sony Ericsson Bluetooth™ Headset HBH-PV705.

#### <span id="page-2-0"></span>**USB Bluetooth<sup>™</sup> Dongle**

The USB Bluetooth<sup> $m$ </sup> dongle is compatible with any PC running Microsoft® Windows® XP. When you plug it in, a new USB audio device is automatically installed on your PC. You do not need to install any drivers from a CD. For the best performance, install the USB dongle in a free USB port on the front of your PC.

**Note:** *If you lack a free USB port on your PC, you can use a free USB port on your LCD monitor.*

#### **The Bluetooth™ Headset HBH-PV705**

Make sure that you charge the headset fully before you start using it. The Sony Ericsson Bluetooth<sup>™</sup> Headset HBH-PV705 is pre-paired with the USB dongle, which means that you only have to turn the headset on.

#### Sistema VoIP Bluetooth™ HBV-100

El Sistema VoIP Bluetooth<sup>™</sup> HBV-100 es un sistema de voz sobre IP (VoIP) constituido por la mochila USB Bluetooth™ KRY 901 129/1 de Sony Ericsson y el load (Woin Www.Dol.uston that Hall Bish P. XII) Saku Susa Search And Down

#### **Mochila USB Bluetooth**™ 4

La mochila USB Bluetooth<sup>™</sup> es compatible con cualquier ordenador con sistema operativo Microsoft® Windows® XP. Cuando la conecta al ordenador, en éste se instala automáticamente un nuevo dispositivo de audio USB. No es necesario instalar ningún controlador desde un CD.

Para conseguir un rendimiento óptimo, instale la mochila USB en un puerto USB libre situado en la parte frontal del ordenador.

**Nota:** *Si no tiene ning˙n puerto USB libre en el ordenador, puede utilizar alguno del monitor LCD.*

#### **Auricular Bluetooth™ HBH-PV705**

Compruebe que el auricular está totalmente cargado antes de empezar a utilizarlo. El auricular Bluetooth™ HBH-PV705 de Sony Ericsson viene acoplado de forma predeterminada con la mochila USB, de modo que solo tendrá que encenderlo.

#### load from Www.Somanuals.com. All Manuals Search And Down

#### VoIP-System mit Bluetooth™-Funktion HBV-100 5

Das VoIP-System HBV-100 mit Bluetooth™-Funktion für die Internettelefonie besteht aus dem Sony Ericsson USB Bluetooth™-Dongle KRY 901 129/1 und dem Sony Ericsson Bluetooth<sup>TM</sup>-Headset HBH-PV705.

#### **USB Bluetooth™-Dongle**

Der USB Bluetooth<sup>™</sup>-Dongle ist mit jedem PC mit MicrosoftÆ WindowsÆ XP kompatibel. Wenn Sie den Dongle einstecken, wird automatisch ein neues USB-Audiogerät im PC installiert. Sie müssen keine Treiber von einer CD installieren.

Optimale Bedienbarkeit erreichen Sie, indem Sie den Dongle in einen freien USB-Port auf der Vorderseite des Computers einstecken.

**Hinweis:** *Wenn kein freier USB-Port am PC vorhanden ist, kˆnnen Sie einen freien USB-Port am LCD-Monitor verwenden.*

#### load from Www.Somanuals.com. All Manuals Search And Down

#### **Das Bluetooth™-Headset HBH-PV705** 6

Laden Sie das Headset vollständig, bevor Sie es erstmals benutzen. Das Sony Ericsson Bluetooth $TM$ -Headset

HBH-PV705 ist bereits mit dem USB-Dongle gekoppelt, Sie müssen das Headset also nur einschalten.

#### **Système VoIP Bluetooth™ HBV-100**

Le système VoIP Bluetooth™ HBV-100 est un système Voice over IP (VoIP) comprenant le dongle Bluetooth™ USB Sony Ericsson KRY 901 129/1 et l'oreillette Bluetooth™ Sony Ericsson HBH-PV705.

#### <span id="page-5-0"></span>**Dongle Bluetooth™ USB**

Le dongle Bluetooth<sup>™</sup> USB est compatible avec n'importe quel PC exécutant Microsoft® Windows® XP. Lorsque vous l'insérez, un nouveau dispositif audio USB est automatiquement installé sur votre PC. L'installation de pilotes à partir d'un CD-ROM est inutile.

Pour des performances optimales, installez le dongle USB sur un port USB libre à l'avant de votre PC.

**Remarque** : *Si vous ne disposez pas d'un port USB libre sur votre PC, vous pouvez utiliser un des ports USB de votre moniteur LCD.*

#### load from Www.Somanuals.com. All Manuals Search And Down

#### **Oreillette Bluetooth™ HBH-PV705** 7

N'oubliez pas de charger l'oreillette avant de commencer à l'utiliser. L'oreillette Bluetooth™ Sony Ericsson HBH-PV705 est pré-jumelée avec le dongle USB. Il suffit donc de la mettre sous tension.

#### load from Www.Somanuals.com. All Manuals Search And Dowi

### **Overview** 8 **Descripción general ‹bersicht PrÈsentation**

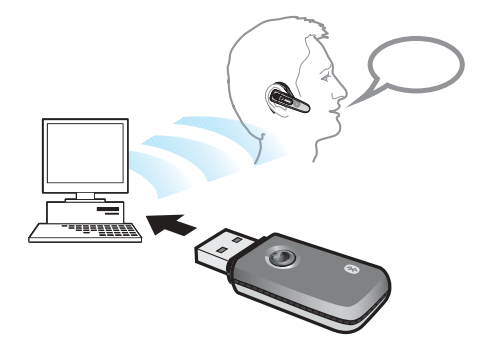

#### load from Www.Somanuals.com. All Manuals Search And Dowi

#### **Setting up your VoIP system** 9 **Configuración del sistema VoIP Einrichten des VoIP-Systems Installation du système VoIP**

#### **VoIP programs**

There are many VoIP programs on the market, for example  $Skype^{TM}$ , MSN Messenger and VoipBuster. In this user guide. Skype™ has been used as an example to illustrate how to use a VoIP program and how to enter settings.

#### *To set up your VoIP system*

- **1.** Charge the Bluetooth headset fully, in accordance with the included headset user guide.
- **2.** Plug the USB Bluetooth dongle into a free USB port. (See "USB Bluetooth<sup>TM</sup> Dongle" on page 3 for information about the best position for the dongle).
- **3.** Make sure that a VoIP program is properly installed on your PC.
- **4.** Configure the VoIP program so that the audio is routed to the HBV-100 system. Skype example: Select *TOOLS > OPTIONS > SOUND DEVICES*. For *Audio In*, *Audio Out*, and *Ringing*, select *SONY Ericsson HBV-100 VoIP Dongle*. Select *Save*.

**Note:** *If you want the ringtone to sound on your PC you have to set "Ringing" to "Windows default device", and mark the ìRing PC speakerî check box.* Download from Www.Somanuals.com. All Manuals Search And Download.

- **5.** Configure the VoIP program so that the key on 10 the headset is working correctly. Skype example: Select *TOOLS > OPTIONS >HOTKEYS*. Then select *Enable Hotkey* for the actions *Answer call* and *Reject/Hang up call*. Select *Save*.
- **6.** Turn your Bluetooth headset on.
- **7.** You can test your system (when using Skype) by using the Skype test call option under *Tools > Options > Sound Devices*. If it does not work, see "Troubleshooting" on page 30.
- **8.** Make sure that you have chosen the PC sound card as your default sound playback device. From Windows, select *Control Panel > Sounds and Audio Devices > Audio*. Set *Sound playback* to your PC sound card.
- **9.** Handle your calls (with Skype):
	- **ï To answer a call**: press the action key on the headset momentarily.
	- **ï To end an ongoing call**: press the action key on the headset momentarily.
	- **ï To reject a call**: use the *CLOSE CALL* key on your PC.
	- **ï To adjust the volume**: use the volume keys on the headset.

**Note:** *To reduce echo at the other end do not keep your volume level too high in your headset.*

#### load from Www.Somanuals.com. All Manuals Search And Dowr

#### Los programas VoIP 11

En el mercado se pueden encontrar muchos sistemas VoIP, como Skype™, MSN Messenger y VoipBuster. En la presente guía utilizaremos el sistema Skype $TM$  como ejemplo para ilustrar cómo se utiliza y se configura un programa VoIP.

#### *Para instalar el sistema VoIP*

- **1.** Cargue totalmente el auricular Bluetooth, siguiendo las indicaciones de la guía del usuario correspondiente.
- **2.** Conecte la mochila USB Bluetooth a un puerto USB libre (consulte cuál es la mejor posición para la mochila en "USB Bluetooth™ Dongle" en la página 3).
- **3.** Compruebe que el programa VoIP está correctamente instalado en el ordenador.
- **4.** Configure el programa VoIP de forma que el sonido se dirija hacia el sistema HBV-100. Ejemplo con Skype: Seleccione *HERRAMIENTAS > OPCIONES > DISPOSITIVOS DE SONIDO*. Para *Entrada de audio*, *Salida de radio* y *Sonando*, seleccione *Mochila HBV-100 VoIP SONY Ericsson*. Seleccione *Guardar*.

**Nota:** *Si desea oÌr el tono de llamada en el ordenador, debe elegir en "Sonando" la opción "Dispositivo predeterminado de Windowsî y activar la casilla ìHacer sonar el altavoz del PCî.*

#### load from Www.Somanuals.com. All Manuals Search And Dowr

- **5.** Configure el programa VoIP de forma que la 12 tecla del auricular funcione correctamente. Ejemplo con Skype: Seleccione *HERRAMIENTAS > OPCIONES > TECLADO*. A continuación, seleccione *Activar atajos de teclado globales* para las acciones *Contestar llamada* y *Rechazar/Colgar llamada*. Seleccione *Guardar*.
- **6.** Encienda el auricular Bluetooth.
- **7.** Puede comprobar el sistema (utilizando Skype) con la opciÛn de llamada de prueba de Skype en *Herramientas > Opciones > Dispositivos de sonido*. Si no funciona, consulte "Resolución de problemas" en la página 30.
- **8.** Compruebe que ha seleccionado la tarjeta de sonido del ordenador como dispositivo de reproducción de sonido. En Windows, seleccione *Panel de control > Dispositivos de sonido y audio > Audio*. Establezca la *Reproducción de sonido* en la tarjeta de sonido del ordenador.
- **9.** Gestione las llamadas (con Skype):
	- **ï Para contestar una llamada**: pulse brevemente la tecla de acción del auricular.
	- **ï Para finalizar una llamada**: pulse brevemente la tecla de acción del auricular.
	- **ï Para rechazar una llamada**: utilice la tecla *IGNORAR LLAMADA* del ordenador.

#### load from Www.Somanuals.com. All Manuals Search And Dowr

**• Para ajustar el volumen**: utilice las teclas 13 de volumen del auricular.

**Nota:** *Para reducir el eco en el otro extremo, no suba demasiado el volumen de su auricular.*

#### **VoIP-Programme**

Derzeit werden viele VoIP-Programme angeboten, darunter Skype<sup>TM</sup>, MSN Messenger und VoipBuster. In dieser Bedienungsanleitung wurde Skype $TM$  als Beispiel herangezogen, um die Nutzung eines VoIP-Programms und das Eingeben der Einstellungen zu demonstrieren.

#### *So richten Sie das VoIP-System ein:*

- 1. Laden Sie das Bluetooth-Headset vollständig (beachten Sie die zugehörige Bedienungsanleitung).
- **2.** Stecken Sie den USB Bluetooth-Dongle in einen freien USB-Port. (Unter "USB Bluetooth<sup>™</sup> Dongle" auf [Seite](#page-2-0) 3 finden Sie Informationen zur optimalen Domgleposition.)
- **3.** Im PC muss ein VoIP-Programm installiert sein.
- **4.** Konfigurieren Sie das VoIP-Programm so, dass die Audiodaten an das HBV-100-System weitergeleitet werden. Skype-Beispiel: Wählen Sie **AKTIONEN** *> OPTIONEN > AUDIOGERƒTE*. W‰hlen Sie für *Aufnahme, Wiedergabe* und *Klingeln* jeweils *SONY Ericsson HBV-100 VoIP Dongle*. W‰hlen Sie *Speichern*.

load from Www.Somanuals.com. All Manuals Search And Dowr

**Hinweis:** *Wenn der Rufton vom PC ausgegeben* 14 werden soll, müssen Sie in der Liste "Klingeln" den  $Eintrag$  "*Windows Standard-Audiogerät" wählen*  $u$ nd das Kontrollkästchen "Auch über PC-Lautsprecher *klingelnì aktivieren.*

- **5.** Konfigurieren Sie das VoIP-Programm so, dass die Taste am Headset richtig arbeitet. Skype-Beispiel: W‰hlen Sie *AKTIONEN > OPTIONEN > TASTATUR*. Wählen Sie dann *Tastenkürzel aktivieren* für die Aktionen *Anruf beantworten* und *Anruf ablehnen/ auflegen*. W‰hlen Sie *Speichern*.
- **6.** Schalten Sie das Bluetooth-Headset ein.
- **7.** Sie können das System (bei Verwendung von Skype) testen, indem Sie die Skype-Testanrufoption unter *Aktionen > Optionen > Audioger‰te* verwenden. Wenn dabei Probleme auftreten, finden Sie unter "Fehlerbehebung" auf Seite 30 weitere Informationen.
- **8.** Stellen Sie sicher, dass die PC-Soundkarte als Standard-Wiedergabegerät für Audiodaten ausgewählt ist. W‰hlen Sie unter Windows *Systemsteuerung > Sounds und Audioger‰te > Audio*. Geben Sie unter *Soundwiedergabe* Ihre PC-Soundkarte an.
- **9.** Anrufe verwalten (mit Skype):
	- $\cdot$  **So nehmen Sie einen Anruf an: Drücken Sie** die Taste am Headset.

load from Www.Somanuals.com. All Manuals Search And Dowr

- **So beenden Sie einen Anruf: Drücken Sie die 15** Taste am Headset.
- **ï So weisen Sie einen Anruf ab**: Verwenden Sie am PC das Tastenkürzel für **ANRUF AUFLEGEN**.
- **So stellen Sie die Lautstärke ein: Drücken Sie** die Lautstärketasten am Headset.

**Hinweis:** *Verwenden Sie keinen zu hohen Pegel im Headset, um Echos an der Gegenstelle zu vermeiden.*

#### **Programmes VoIP**

Il existe de nombreux programmes VoIP sur le marchÈ, tels que Skype<sup>TM</sup>, MSN Messenger et VoipBuster. Le présent guide utilise Skype<sup>TM</sup> comme exemple pour illustrer l'utilisation d'un programme VoIP et la définition de ses paramètres.

#### **Pour installer le système VoIP**

- 1. Chargez complètement l'oreillette Bluetooth conformément aux indications du Guide d'utilisation de líoreillette fourni.
- **2.** InsÈrez le dongle Bluetooth USB dans un port USB libre. (Pour plus d'informations sur l'emplacement idéal du dongle, reportez-vous à la section « Dongle Bluetooth<sup>TM</sup> USB » à la page 6).
- **3.** Assurez-vous qu'un programme VoIP est correctement installé sur le PC.

#### load from Www.Somanuals.com. All Manuals Search And Dowr

**4.** Configurez le programme VoIP de manière à ce 16 que le son soit acheminé jusqu'au système HBV-100. Exemple de Skype : SÈlectionnez *OUTILS > OPTIONS > AUDIO*. Pour *EntrÈe Audio*, *Sortie Audio* et *Sonnerie*, sÈlectionnez *SONY Ericsson HBV-100 VoIP Dongle*. SÈlectionnez *Enregistrer*.

**Remarque :** *Si vous souhaitez que la sonnerie retentisse sur votre PC, vous devez régler « Sonnerie » sur ´ PÈriphÈrique Windows par dÈfaut ª et activer la case*   $\dot{a}$  *cocher* « Sonnerie sur haut-parleur PC ».

- **5.** Configurez le programme VoIP de manière à ce que la touche de l'oreillette fonctionne correctement. Exemple de Skype : SÈlectionnez *OUTILS > OPTIONS > RACCOURCIS CLAVIER*. SÈlectionnez ensuite *Activer les raccourcis clavier* pour les actions *DÈcrocher* et *Ignorer/Raccrocher*. SÈlectionnez *Enregistrer*.
- **6.** Mettez l'oreillette Bluetooth sous tension.
- **7.** Vous pouvez tester votre système (si vous utilisez Skype) à l'aide de l'option d'appel de test Skype sous *Outils > Options > Audio*. Si cela ne fonctionne pas, reportezvous à la section « Dépannage » à la page  $30$ .
- **8.** VÈrifiez si vous avez choisi la carte son du PC comme dispositif de lecture du son par dÈfaut. Sous Windows, sÈlectionnez *Panneau de configuration > Sons et pÈriphÈriques audio > Audio*. SpÈcifiez la carte son

de votre PC sous *Lecture audio*.<br>Ioad from Www.Somanuals.com. All Manuals Search And Down

- **9.** GÈrez vos appels (avec Skype) : 17
	- **Pour répondre à un appel** : appuyez un instant sur la touche d'action de l'oreillette.
	- **Pour mettre fin à un appel en cours** : appuyez un instant sur la touche d'action de l'oreillette.
	- **ï Pour refuser un appel** : utilisez la touche *RACCROCHER* de votre PC.
	- **ï Pour rÈgler le volume** : utilisez les touches de volume de l'oreillette.

**Remarque** : Pour réduire l'écho perçu par votre *correspondant, ne rÈglez pas le volume de líoreillette ‡ un niveau trop ÈlevÈ.*

#### load from Www.Somanuals.com. All Manuals Search And Dowi

#### **Advanced use** 18 **Uso avanzado Erweiterte Funktionen Utilisation avancée**

#### **How to pair the headset with the USB dongle**

Normally you do not need to re-pair your Bluetooth headset with the USB dongle. However, if you have paired your Bluetooth headset with another Bluetooth device, you will need to pair your headset with the USB dongle again.

#### *To pair the Bluetooth headset with the USB dongle*

- **1.** Put the Bluetooth headset in pairing mode in accordance with its user guide.
- **2.** Make sure that the USB dongle is properly inserted into a free USB port, and that you can press the small key on the back of the dongle.

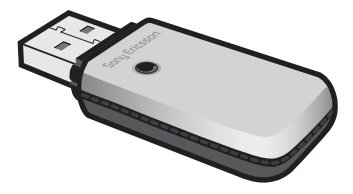

#### load from Www.Somanuals.com. All Manuals Search And Down

**3.** Make sure that you can view the blue LED 19 on the front of the USB dongle.

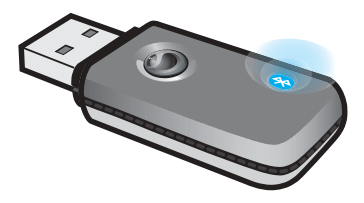

- **4.** Place the headset close to the USB dongle.
- **5.** If you see a fast flashing blue light on the dongle, wait until it has stopped.
- **6.** Press the small key on the dongle and hold it down until you can see the blue light flashing once, then release it. The blue light will now start flashing slowly, indicating that the dongle is searching for a Bluetooth headset in pairing mode.
- **7.** Pairing is completed when the blue light stops flashing. It can take up to 1 minute until the pairing is completed.

**How to connect your headset with the USB dongle** The moment you connect the USB Bluetooth dongle to a USB port it will start searching for the paired Bluetooth headset. This is indicated by the flashing blue light on the dongle. If the headset is found, the blue light loadभ<del>idh</del>२९/ww%Soffanuals.com. All Manuals Search And Down

To connect your headset manually to the dongle, 20 press the small key on the back of the dongle momentarily.

**Note:** *A longer press will put the dongle into the pairing state.*

#### **Master reset**

Make sure that no headset that can be paired is placed near to the dongle. Press and hold the small key on the dongle until you can see the blue light flashing once, then release. Remove the dongle from the USB port.

#### **USB dongle functions**

Blue light:

- Fast flashing searching for a paired headset.
- Slow flashing searching for a headset to pair with.

Key function:

- Press momentarily searching mode (fast flashing)
- Press and hold down pairing mode (slow flashing)

#### load from Www.Somanuals.com. All Manuals Search And Dowi

#### **CÛmo acoplar el auricular con la mochila USB** 21

Normalmente no tendría por qué volver a acoplar el auricular Bluetooth con la mochila USB. No obstante, si lo tiene acoplado con otro dispositivo Bluetooth, deberá volver a acoplarlo con la mochila USB.

#### *Para acoplar el auricular Bluetooth con la mochila USB*

- **1.** Ponga el auricular Bluetooth en el modo de acoplamiento, siguiendo las indicaciones de la guía del usuario correspondiente.
- 2. Compruebe que la mochila USB está correctamente conectada a un puerto USB libre y que puede pulsar la teclita situada en su parte posterior.

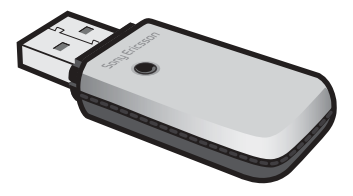

#### load from Www.Somanuals.com. All Manuals Search And Down

**3.** Asegúrese de ver bien el LED azul situado en su 22 parte frontal.

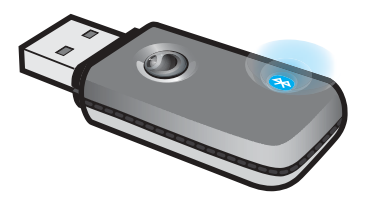

- **4.** Coloque el auricular junto a la mochila USB.
- **5.** Si la luz azul de Èsta parpadea, espere hasta que deje de hacerlo.
- **6.** Mantenga pulsada la teclita de la mochila hasta que la luz azul vuelva a parpadear, y a continuación suéltela. En ese momento la luz empezará a parpadear lentamente, indicando que la mochila está buscando un auricular Bluetooth en modo acoplamiento.
- **7.** El proceso finaliza cuando la luz azul deja de parpadear Dura aproximadamente 1 minuto.

#### **CÛmo conectar el auricular con la mochila USB**

En el momento en que la mochila USB Bluetooth se conecta a un puerto USB, empieza a buscar el auricular Bluetooth con el que está acoplada. Durante este proceso, la luz azul de la mochila parpadea y se apaga cuando la mochila localiza el auricular.

load from Www.Somanuals.com. All Manuals Search And Dowi

Para conectar de forma manual el auricular a la 23 mochila, pulse brevemente la teclita situada en la parte posterior de ésta.

**Nota:** *Si la pulsa durante m·s tiempo, la mochila iniciar· el proceso de acoplamiento.*

#### **Reinicio maestro**

Compruebe que no hay ningún auricular que pueda acoplarse cerca de la mochila. Mantenga pulsada la teclita de la mochila hasta que la luz azul vuelva a parpadear, y a continuación suéltela. Retire la mochila del puerto USB.

#### **Funciones de la mochila USB**

Luz azul:

- $\bullet$  Parpadeo rápido: localización de un auricular acoplado.
- **· Parpadeo lento: localización de un auricular** con el que acoplarse.

Función de la tecla:

- $\bullet$  Pulsación breve: modo de búsqueda (parpadeo rápido)
- $\cdot$  Pulsación prolongada: modo de acoplamiento (parpadeo lento)

#### load from Www.Somanuals.com. All Manuals Search And Down

#### **Koppeln von Headset und USB-Dongle** 24

Normalerweise muss die Kopplung von Bluetooth-Headset und USB-Dongle nicht wiederholt werden. Wenn Sie das Bluetooth-Headset jedoch mit einem anderen Bluetooth-Gerät gekoppelt haben, müssen Sie es anschließend wieder mit dem USB-Dongle koppeln.

#### *So koppeln Sie Bluetooth-Headset und USB-Dongle:*

- **1.** Aktivieren Sie den Kopplungsmodus des Bluetooth-Headsets (beachten Sie die zugehörige Bedienungsanleitung).
- **2.** Stellen Sie sicher, dass der USB-Dongle richtig in einen freien USB-Port eingesteckt ist und dass Sie die kleine Taste auf der Unterseite des Dongles drücken können.

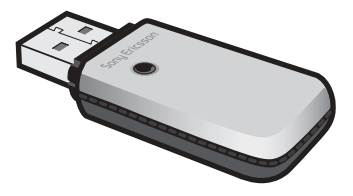

#### load from Www.Somanuals.com. All Manuals Search And Down

**3.** Stellen Sie sicher, dass die blaue LED auf der 25 Oberseite des USB-Dongles sichtbar ist.

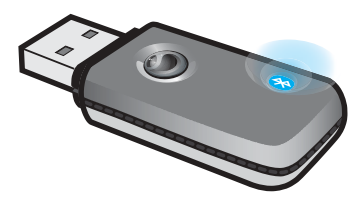

- 4. Bringen Sie das Headset in die Nähe des USB-Dongles.
- **5.** Warten Sie ggf. bis das schnelle Blinken der blauen LED auf dem Dongle endet.
- **6.** Drücken Sie die kleine Taste am Dongle, bis die blaue LED einmal blinkt. Lassen Sie die Taste dann los. Die blaue LED blinkt nun langsam, um zu melden, dass der Dongle nach einem Bluetooth-Headset sucht, das sich im Kopplungsmodus befindet.
- **7.** Das Koppeln ist abgeschlossen, wenn die blaue LED nicht mehr blinkt. Dies kann eine Minute dauern.

#### **Verbinden von Headset und USB-Dongle**

Sobald Sie den USB Bluetooth-Dongle in einen USB-Port einstecken, startet der Dongle die Suche nach dem gekoppelten Bluetooth-Headset. Dies wird durch das Blinken der blauen LED auf dem Dongle gemeldet. Wenn das Headset gefunden wird, erlischt die blaue LED. Download from Www.Somanuals.com. All Manuals Search And Download.

Um das Headset manuell mit dem Dongle zu 26 verbinden, drücken Sie die kleine Taste auf der Unterseite des Dongles.

**Hinweis:** Wenn Sie die Taste lang drücken, wird der *Kopplungsmodus des Dongles aktiviert.*

#### **Werkseinstellungen wiederherstellen**

Bringen Sie kein kopplungsfähiges Headset in die Nähe des Dongles. Drücken und halten Sie die kleine Taste am Dongle, bis die blaue LED einmal blinkt. Lassen Sie die Taste dann los. Ziehen Sie den Dongle aus dem USB-Port.

#### **Funktionen des USB-Dongles**

Blaue LED:

- Schnelles Blinken Gekoppeltes Headset wird gesucht.
- Langsames Blinken Headset zum Koppeln wird gesucht.

Tastenfunktion:

- Drücken Suchmodus (schnelles Blinken)
- Drücken und halten Kopplungsmodus (langsames Blinken)

#### load from Www.Somanuals.com. All Manuals Search And Down

#### **Comment jumeler líoreillette avec le dongle USB ?** 27

Normalement, il est inutile de jumeler à nouveau l'oreillette Bluetooth avec le dongle USB, sauf si vous avez jumelé l'oreillette Bluetooth avec un autre dispositif Bluetooth.

#### *Pour jumeler líoreillette avec le dongle USB*

- 1. Activez le mode de jumelage de l'oreillette Bluetooth conformément au Guide d'utilisation.
- 2. Vérifiez si le dongle USB est correctement inséré dans un port USB libre et si vous pouvez appuyer sur la petite touche à l'arrière du dongle.

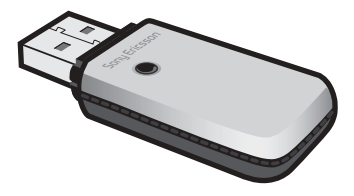

#### load from Www.Somanuals.com. All Manuals Search And Down

**3.** Vérifiez si vous voyez le témoin DEL bleu à 28 l'avant du dongle USB.

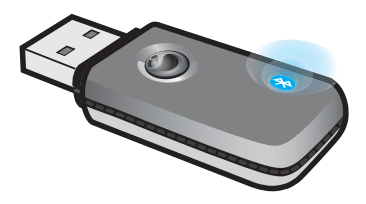

- 4. Placez l'oreillette à proximité du dongle USB.
- **5.** Si une lumière bleue clignote rapidement sur le dongle, attendez jusqu'à ce qu'elle cesse de clignoter.
- **6.** Appuyez sur la petite touche du dongle et maintenez-la enfoncée jusqu'à ce que la lumière bleue clignote une seule fois, puis relâchez-la. La lumière bleue commence alors à clignoter lentement, ce qui indique que le dongle recherche une oreillette Bluetooth en mode de jumelage.
- **7.** Le jumelage est terminé lorsque la lumière bleue ne clignote plus. L'opération de jumelage peut durer 1 minute.

#### **Comment connecter líoreillette au dongle USB ?**

Dès que vous connectez le dongle Bluetooth USB à un port USB, il commence à rechercher l'oreillette load from Www.Somanuals.com. All Manuals Search And Download.

Bluetooth. La lumière bleue qui clignote sur le 29 dongle indique que la recherche est en cours. Dès que l'oreillette est détectée, la lumière bleue s'éteint

Pour connecter l'oreillette manuellement au dongle, appuyez un instant sur la petite touche à l'arrière du dongle.

**Remarque :** *Un appui plus long active le mode de jumelage du dongle.*

#### **RÈinitialisation gÈnÈrale**

Assurez-vous qu'aucune oreillette susceptible d'être jumelée n'est placée à proximité du dongle. Maintenez enfoncée la petite touche du dongle jusqu'à ce que la lumière bleue clignote une seule fois, puis relâchez-la. Retirez le dongle du port USB.

#### **Fonctions du dongle USB**

Lumière bleue :

- **ï** Clignotement rapide : le dongle recherche une oreillette jumelée.
- **ï** Clignotement lent : le dongle recherche une oreillette en vue du jumelage.

Fonction de la touche :

- **ï** Appui momentanÈ : mode de recherche (clignotement rapide)
- **ï** Appui prolongÈ : mode de jumelage (clignotement lent)

#### load from Www.Somanuals.com. All Manuals Search And Down

#### <span id="page-29-2"></span><span id="page-29-1"></span><span id="page-29-0"></span>**Troubleshooting 30 Resolución de problemas Fehlerbehebung DÈpannage**

#### <span id="page-29-3"></span>**Testing the Bluetooth VoIP System HBV-100**

You can test your installed Bluetooth VoIP system HBV- $100$  with, for example, the Skype<sup>TM</sup> test call option. If your system does not work properly, please try the following:

- **ï** Make sure that your headset is fully charged and turned on (flashing green LED).
- **ï** Make sure that your USB dongle is properly inserted into a USB port on your PC. (You should be able to see *USB Audio Device* in the Device Manager).
- **ï** Make sure that your headset is properly paired with your USB dongle.
- **ï** Make sure that you have entered the Sound Device settings correctly.
- **ï** Make sure that you have entered your Windows device settings correctly.
- **ï** Make sure that you have configured your *HOTKEY* keystrokes correctly. (**Anser call**: Alt PgUp, **End call**: Alt PgDn)

#### **Comprobación del Sistema VoIP Bluetooth HBV-100**

Puede probar el sistema VoIP Bluetooth HBV-100 que ha instalado con, por ejemplo, la opción de llamada de prueba de Skype<sup>TM</sup>. Si el sistema no funciona correctamente, aplique las siguientes medidas:

#### load from Www.Somanuals.com. All Manuals Search And Down

- **·** Compruebe que el auricular está  $\frac{31}{2}$ completamente cargado (LED verde intermitente).
- $\cdot$  Compruebe que la mochila USB está conectada correctamente a un puerto USB del ordenador. (DeberÌa poder ver *Dispositivo de audio USB*  en el Gestor de dispositivos).
- **·** Compruebe que el auricular está acoplado correctamente con la mochila USB.
- **ï** Compruebe que ha configurado correctamente el Dispositivo de sonido.
- **ï** Compruebe que ha configurado correctamente los dispositivos de Windows.
- **ï** Compruebe que ha configurado correctamente los atajos en *TECLADO*. (**Contestar llamada**: Alt AvPág, **Colgar llamada**: Alt RePág)

#### **Testen des VoIP-Systems HBV-100 mit Bluetooth-Funktion**

Sie können das installierte VoIP-System HBV-100 mit Bluetooth-Funktion testen, z. B. mit der Skype $TM$ -Testanrufoption. Wenn Ihr System nicht richtig funktioniert, gehen Sie folgendermaflen vor:

- **·** Stellen Sie sicher, dass das Headset vollständig geladen und eingeschaltet ist (blinkende grüne LED).
- **ï** Stellen Sie sicher, dass der USB-Dongle richtig in einen USB-Port am PC eingesteckt ist. (Im Geräte-Manager sollte *USB-Audiogerät* angezeigt werden.)
- **ï** Stellen Sie sicher, dass Headset und USB-Dongle richtig gekoppelt sind.

#### load from Www.Somanuals.com. All Manuals Search And Down

- **ï** Stellen Sie sicher, dass die richtigen 32 Einstellungen für das Soundgerät konfiguriert sind.
- **ï** Stellen Sie sicher, dass die Windows-Geräteeinstellungen richtig konfiguriert sind.
- **ï** Stellen Sie sicher, dass unter *TASTATUR* die richtigen Tastenkürzel konfiguriert sind. (Anruf annehmen: Alt-PgUp, **Anruf auflegen**: Alt-PgDn.)

#### **Vérification du système VoIP Bluetooth HBV-100**

Vous pouvez vérifier le système VoIP Bluetooth HBV-100 que vous avez installé, par exemple à l'aide de l'option d'appel de test Skype™. Si votre système ne fonctionne pas correctement, essayez la procédure suivante :

- Vérifiez si votre oreillette est complètement chargée et mise sous tension (le témoin DEL clignote en vert).
- Vérifiez si le dongle USB est correctement inséré dans un port USB de votre PC. (Le *Dispositif audio USB* apparaît dans le Gestionnaire de périphériques).
- Vérifiez si votre oreillette est correctement jumelée avec votre dongle USB.
- **·** Vérifiez si vous avez entré correctement les paramètres du Périphérique son.
- Vérifiez si vous avez entré correctement les paramètres du périphérique Windows.
- Vérifiez si vous avez configuré correctement vos *RACCOURCIS CLAVIER*. (**DÈcrocher** : Alt PgUp, **Raccrocher**: Alt PgDn)

#### load from Www.Somanuals.com. All Manuals Search And Down

## **Declaration of conformity**  $33$

#### We, **Sony Ericsson Mobile Communications AB** of **Nya Vattentornet SE-221 88 Lund, Sweden**

declare under our sole responsibility that our product

#### **Sony Ericsson type DFA-0002001**

and in combination with our accessories, to which this declaration relates is in conformity with the appropriate standards EN 300 328, EN 301 489-17 and EN 60950 following the provisions of Radio Equipment and Telecommunication Equipment directive **1999/5/EC** with requirements covering EMC directive **89/336/EEC** and Low Voltage directive **73/23/EEC**.

Lund, November 2006

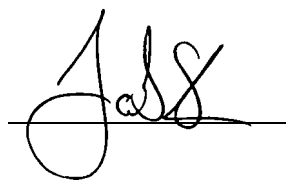

 $C 60682$ 

Bluetooth QD ID B011633

Jacob Sten, Head of Product Business Unit Accessories

We fulfill the R&TTE Directive.

Cumplimos con la directiva R&TTE.

Die Anforderungen der Richtlinie für Funkund Fernmeldegeräte werden erfüllt.

Nous nous conformons à la Directive R&TTE. load from Www.Somanuals.com. All Manuals Search And Dowi

[www.sonyericsson.com](http://www.sonyericsson.com/)

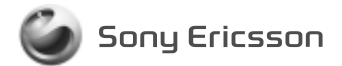

**Sony Ericsson Mobile Communications AB SE-221 88 Lund, Sweden**

LZT 108 9118/3 R2A

load f<del>lon</del> WWW. Somanuals.com. All Manuals Search And Down

Free Manuals Download Website [http://myh66.com](http://myh66.com/) [http://usermanuals.us](http://usermanuals.us/) [http://www.somanuals.com](http://www.somanuals.com/) [http://www.4manuals.cc](http://www.4manuals.cc/) [http://www.manual-lib.com](http://www.manual-lib.com/) [http://www.404manual.com](http://www.404manual.com/) [http://www.luxmanual.com](http://www.luxmanual.com/) [http://aubethermostatmanual.com](http://aubethermostatmanual.com/) Golf course search by state [http://golfingnear.com](http://www.golfingnear.com/)

Email search by domain

[http://emailbydomain.com](http://emailbydomain.com/) Auto manuals search

[http://auto.somanuals.com](http://auto.somanuals.com/) TV manuals search

[http://tv.somanuals.com](http://tv.somanuals.com/)